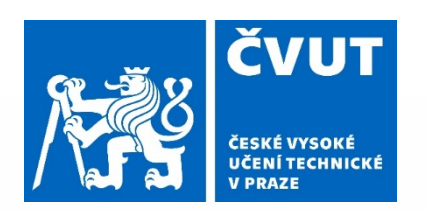

# **METODY ZOBRAZENÍ PRO DETEKCI PŘÍZNAKŮ ELEKTROMECHANICKÉ DYSSYNCHRONIE SRDCE**

**Ing. PETR FIALA**

**29. 11. 2019**

## **ÚVOD**

- spolupráce s Kardiologickou klinikou FN Motol
- nalezení vhodných metod pro zpřesnění charakteru arytmií
- využití kombinace dat získaných z MRI a ze systému **CARTO**

## **CÍLE PRÁCE**

1) Navrhnout metody pro načtení a zpracování dat z MRI a ze systému CARTO pro elektrofyziologické vyšetření.

2) Vytvořit aplikaci využívající navržených metod s možností zobrazit získané výsledky způsobem vhodným pro porovnání mechanických a elektrických parametrů stěny levé srdeční komory.

3) Statisticky vyhodnotit rozdíly v získaných parametrech mezi zdravou kontrolou a nemocným pacientem a určit parametry vhodné pro klasifikaci přítomnosti dyssynchronie.

## **PŘEHLED SOUČASNÉHO STAVU**

- problematika kombinace modalit a dat málo řešená v odborné literatuře
- neexistující komerční software pro kombinaci a vyhodnocení elektrických a mechanických parametrů srdeční svaloviny

## **VSTUPNÍ DATA**

- 2 zdravé kontroly
- 9 pacientů podstupujících srdeční resynchronizační léčbu (implantovaný kardiostimulátor)

#### **- MRI**

- dynamická sekvence snímků v krátké ose
- strain analýza zpracována v programu SEGMENT
- **-** standardně 6-7 řezů, každý rozdělen na 60 oblastí s informací o deformaci LK

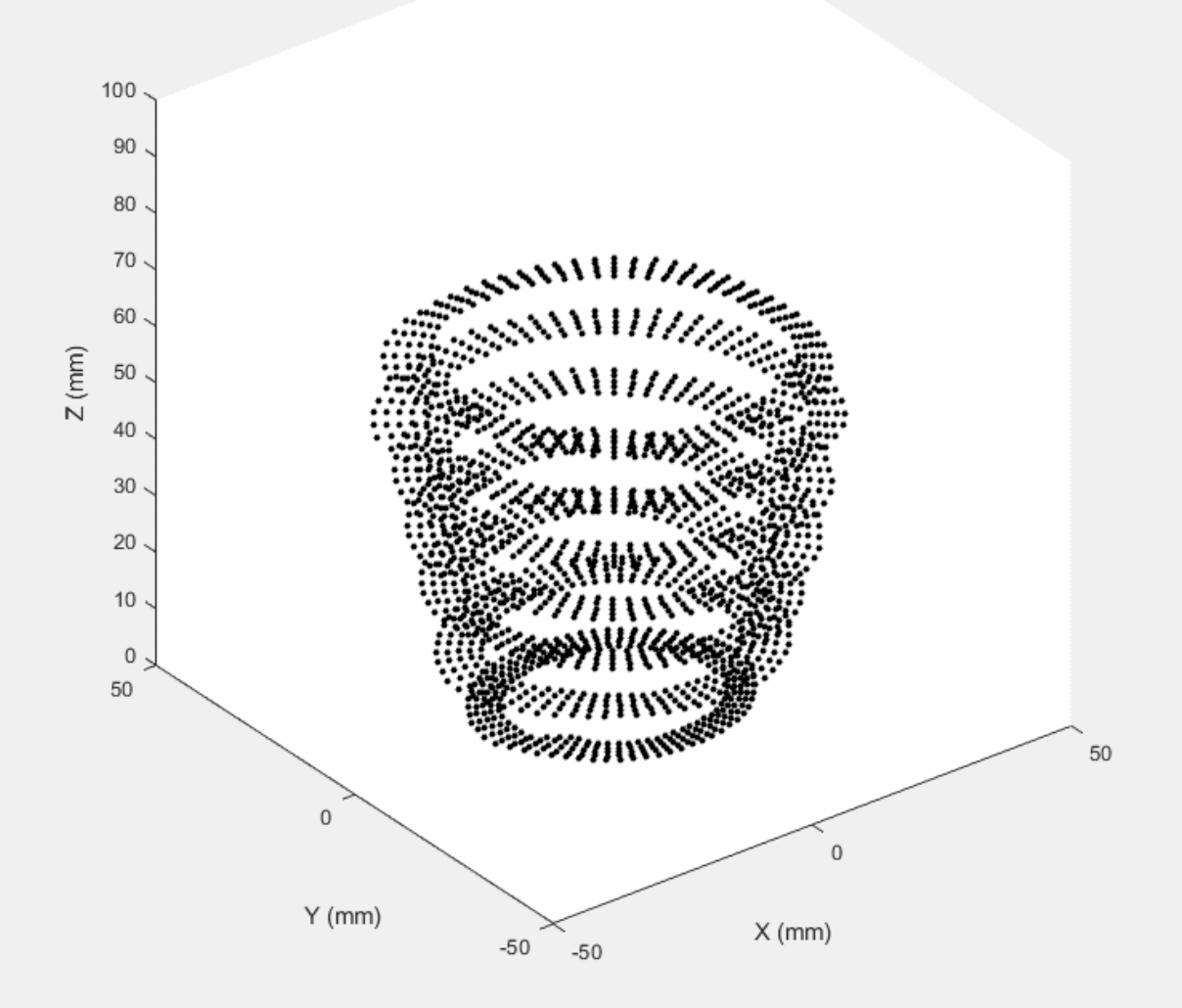

**Obrázek 1:** Vizualizace mechanických vstupních dat z MRI. Svalovina levé komory reprezentovaná strainovými *značkami z* analýzy provedené programem *Segment.* Zpracováno a zobrazeno v prostředí *MATLAB.*

## **VSTUPNÍ DATA**

- 2 zdravé kontroly
- 9 pacientů podstupujících srdeční resynchronizační léčbu (implantovaný kardiostimulátor)

#### **- MRI**

- dynamická sekvence snímků v krátké ose
- strain analýza zpracována v programu SEGMENT
- **-** standardně 6-7 řezů, každý rozdělen na 60 oblastí s informaci o deformaci LK

#### **- CARTO**

- 3D model reprezentující průměrný vnitřní objem LK
- informace o spontánní elektrické aktivitě v každém bodu sítě modelu

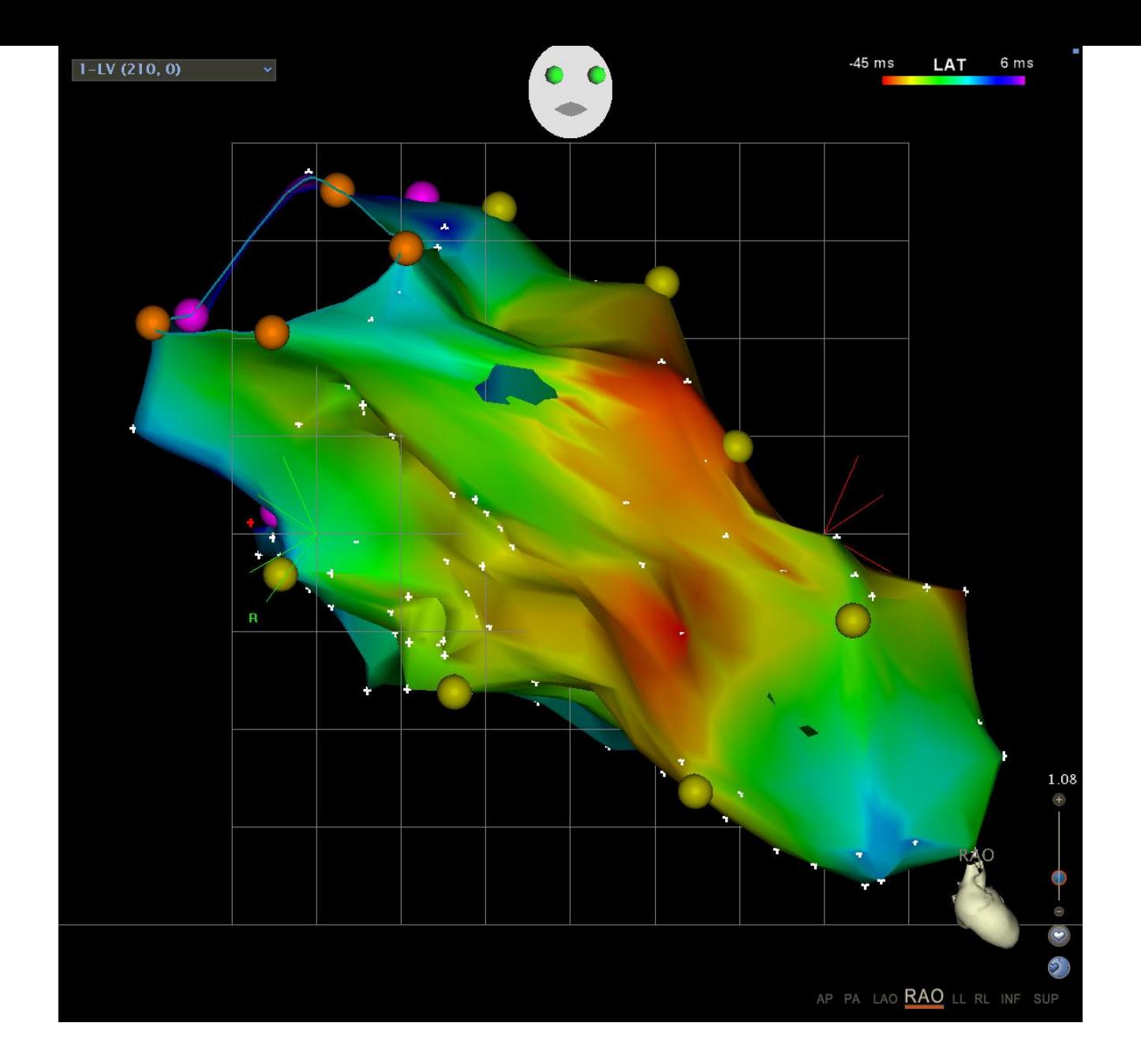

**Obrázek 2:** Vizualizace elektroanatomických vstupních dat. 3D struktura reprezentující průměrný objem levé komory s odpovídající aktivační mapou. Export ze systému *CARTO*.

## **ZPRACOVÁNÍ MRI DAT**

- vytvoření statického MRI modelu z průměrné pozice načtených značek

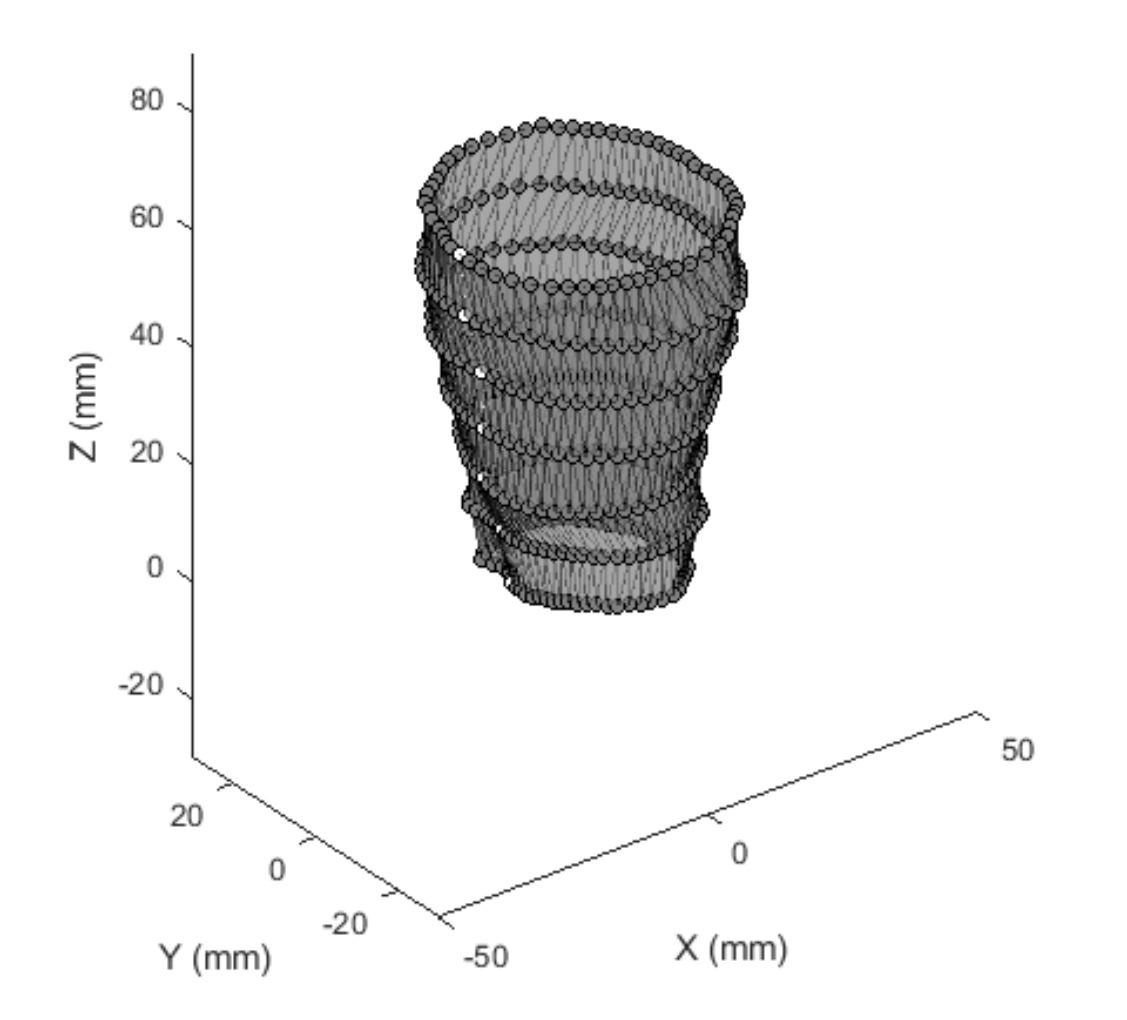

![](_page_9_Figure_1.jpeg)

## **ZPRACOVÁNÍ MRI DAT**

- vytvoření statického MRI modelu z průměrné pozice načtených značek
- výpočet mechanických parametrů v každé oblasti modelu

![](_page_11_Figure_0.jpeg)

**Obrázek 4:** Vizualizace výpočtu radiálního strainu. Vlevo animace pohybu značek v jednom z řezů. Červeně vyznačena oblast vybraná pro výpočet. Vpravo nahoře časový průběh tloušťky stěny ve vybrané oblasti. Vpravo dole časový průběh radiálního strainu ve vybrané oblasti. Zpracováno v prostředí MATLAB.

![](_page_12_Figure_0.jpeg)

**Obrázek 5:** Vizualizace výpočtu cirkumferenciálního strainu. Vlevo animace pohybu značek v jednom z řezů. Modře vyznačena oblast vybraná pro výpočet. Vpravo nahoře časový průběh lokálního obvodu stěny ve vybrané oblasti. Vpravo dole časový průběh cirkumferenciálního strainu ve vybrané oblasti. Zpracováno v prostředí MATLAB.

## **ZPRACOVÁNÍ MRI DAT**

- vytvoření statického MRI modelu z průměrné pozice načtených značek
- výpočet mechanických parametrů v každé oblasti modelu
- výpočet času lokální mechanické aktivace svaloviny

![](_page_14_Figure_0.jpeg)

**Obrázek 6:** Odvození lokálního mechanického aktivačního času z interpolovaného průběhu radiálního strainu. Zpracováno v prostředí MATLAB.

## **ZPRACOVÁNÍ CARTO DAT**

- parsování .xml exportu pro zjištění pozic anotací
- automatizované určení vztahu modelu k anatomii (minimalizace uživatelských vstupů)
	- osa levé komory -> aplikace PCA na model
	- určení těžiště septa z podle vzdáleností bodů sítí modelů obou komor

![](_page_16_Figure_0.jpeg)

**Obrázek 7:** Nejkratší vzdálenosti bodů CARTO modelů levé a pravé komory. Zpracováno a zobrazeno v prostředí MATLAB.

![](_page_17_Figure_0.jpeg)

**Obrázek 8:** Histogram nejkratších vzdálenosti bodů CARTO modelů levé a pravé komory. Červená část odpovídá bodům vymezujícím septum. Zpracováno v prostředí MATLAB.

#### **APLIKACE DYSSYNCHRONY ANALYZER**

- přímé čtení a zpracování potřebných vstupních souborů
- manuální korekce připravené vzájemné polohy CARTO a MRI modelu
- úprava referenčních časů MRI a CARTO ve vztahu k srdečnímu cyklu

![](_page_19_Figure_0.jpeg)

CARTO files successfully loaded!

**Obrázek 9:** Prostředí aplikace Dyssynchrony Analyzer – modul pro import dat. Vlevo: panel pro volbu zobrazení a manuální korekci vzájemné polohy modelů. Vpravo: Vykreslené modely po provedené transformaci podle zadaných parametrů.

#### **APLIKACE DYSSYNCHRONY ANALYZER**

- přímé čtení a zpracování potřebných vstupních souborů
- manuální korekce připravené vzájemné polohy CARTO a MRI modelu
- úprava referenčních časů MRI a CARTO ve vztahu k srdečnímu cyklu
- provedení projekce elektrických parametrů na MRI model

#### **PROJEKCE CARTO DAT NA MRI MODEL**

- předpoklad správné vzájemné orientace obou modelů
- radiální průmět
	- hledání průsečíku spojnice vybraného body MRI modelu a těžiště příslušné vrstvy s povrchem CARTO modelu
	- do vybraného bodu uloženy hodnoty elektrických parametrů z okolních bodů

![](_page_22_Figure_0.jpeg)

#### **Obrázek 10:** Vizualizace postupu při projekci CARTO dat na MRI model. Zpracováno v prostředí MATLAB.

![](_page_23_Figure_0.jpeg)

**Obrázek 11:** CARTO model s mapou lokálního aktivačního času (vlevo) a výsledek projekce téže mapy na MRI model (vpravo).

#### **APLIKACE DYSSYNCHRONY ANALYZER**

- přímé čtení a zpracování potřebných vstupních souborů
- manuální korekce připravené vzájemné polohy CARTO a MRI modelu
- úprava referenčních časů MRI a CARTO ve vztahu k srdečnímu cyklu
- provedení projekce elektrických parametrů na MRI model
- vizualizace výsledků ve formě map

![](_page_25_Figure_0.jpeg)

**Obrázek 12:** Prostředí aplikace Dyssynchrony Analyzer – zobrazení výsledků. Vlevo: mapa lokálního aktivačního času na MRI modelu Vpravo: zobrazení lokálního aktivačního času v bull's-eye plot.

![](_page_26_Figure_0.jpeg)

**Obrázek 13:** Prostředí aplikace Dyssynchrony Analyzer – zobrazení výsledků. Ukázka vlivu limitů barevné škály na zobrazení.

#### **APLIKACE DYSSYNCHRONY ANALYZER**

- přímé čtení a zpracování potřebných vstupních souborů
- manuální korekce připravené vzájemné polohy CARTO a MRI modelu
- úprava referenčních časů MRI a CARTO ve vztahu k srdečnímu cyklu
- provedení projekce elektrických parametrů na MRI model
- vizualizace výsledků ve formě map
- vizualizace časových průběhů lokálních hodnot mechanických parametrů

![](_page_28_Figure_0.jpeg)

**Obrázek 14:** Prostředí aplikace Dyssynchrony Analyzer – zobrazení lokálních dat. Vlevo: panel pro výběr oblasti srdeční stěny a dat k zobrazení. Vpravo: časový průběh radiálního a cirkumferenciálního strainu ve vybrané oblasti.

## **HODNOCENÍ PŘÍTOMNOSTI DYSSYNCHRONIE**

- vybrány tři parametry pro statistické testování
- předpoklady:
	- 1) Rozptyl a střední hodnota maxima radiálního strain rate se mezi pacienty a zdravou kontrolou statisticky významně liší.
	- 2) Rozptyl a střední hodnota minima cirkumferenciálního strain rate se mezi pacienty a zdravou kontrolou statisticky významně liší.
	- 3) Rozptyl a střední hodnota lokálního aktivačního času se mezi pacienty a zdravou kontrolou statisticky významně liší.

## **STATISTICKÉ TESTOVÁNÍ**

- normalita
	- jednovýběrový Kolmogorovův–Smirnovův test
	- na 5% hladině významnosti zamítnuto, že mají data normální rozdělení
- střední hodnota
	- Mannův-Whitneyův U-test
	- na 5% hladině významnosti zamítnuto, že se střední hodnoty parametrů mezi pacienty a zdravými kontrolami neliší
- rozptyl/rozdělení dat
	- dvouvýběrový Kolmogorovův–Smirnovův test a Kruskalův-Wallisův test
	- na 5% hladině významnosti zamítnuto, že hodnoty parametrů u pacientů a zdravých kontrol pocházejí ze stejného rozdělení

## **LIMITACE NAVRŽENÝCH METOD**

- významný rozdíl v časovém rozlišení MRI a CARTO (50 ms X 1ms)
- nepřesný tracking obrazu při strain analýze (zejména v bazální a apikální oblasti)

vliv na výpočet lokálního mechanického aktivačního času

![](_page_32_Figure_0.jpeg)

![](_page_32_Figure_1.jpeg)

**Obrázek 15:** Porovnání výsledků lokálního mechanického aktivačního času. Velmi nepřesný výsledek vlivem chybného trackingu (nahoře) a téměř správný výsledek (dole).

 $Inv11$ 

## **SHRNUTÍ VÝSLEDKŮ**

- navrženy metody pro zpracování dat mechanického charakteru z MRI srdce
- navrženy metody pro zpracování elektroanatomických dat ze systému CARTO
- vytvořena aplikace využívající těchto metod pro zobrazení mechanických a elektrických parametrů srdce na stejné struktuře
- parametry *maximum radiální strain rate*, *minimum cirkumferenciálního strain rate* a *lokální aktivační čas* byly statisticky ověřené jako vhodné pro odlišení zdravých kontrol a pacientů s chronickým srdečním selháním
- aplikace poskytnuta v samostatné distribuci FN Motol k pilotnímu testování, včetně manuálu a doporučeného postupu pro provedení analýzy